## **I. ISTRUZIONI PER L'INSERIMENTO DELLE PASSWORD IN DSSWAPS**

## **1. inserimento password**

Il programma **GESTIONE CONTABILITÀ WAPS BY D.S.S. VERSIONE 1.0** richiede l'inserimento delle password relative alle singole procedure attivate. Per inserire le password seguire la seguente procedura:

Menù Start Sottomenù DssWaps Sottomenù Utilita Voce Gestione aziende

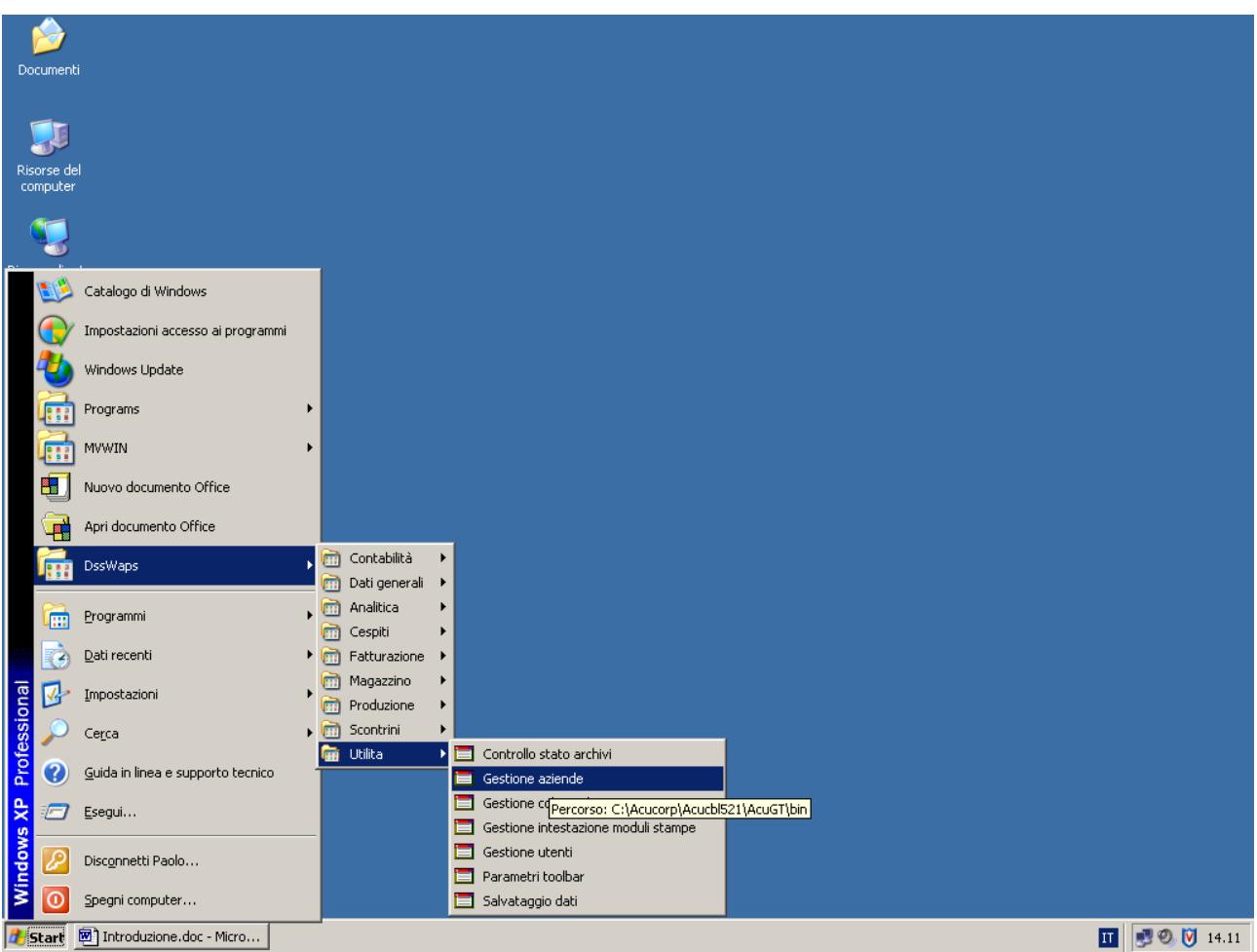

Se la schermata non fosse come evidenziato, il percorso da effettuare è: Menù Start Sottomenù Tutti i programmi Sottomenù DssWaps Sottomenù Utilita Voce Gestione aziende

All'avvio il programma richiede il codice amministratore.

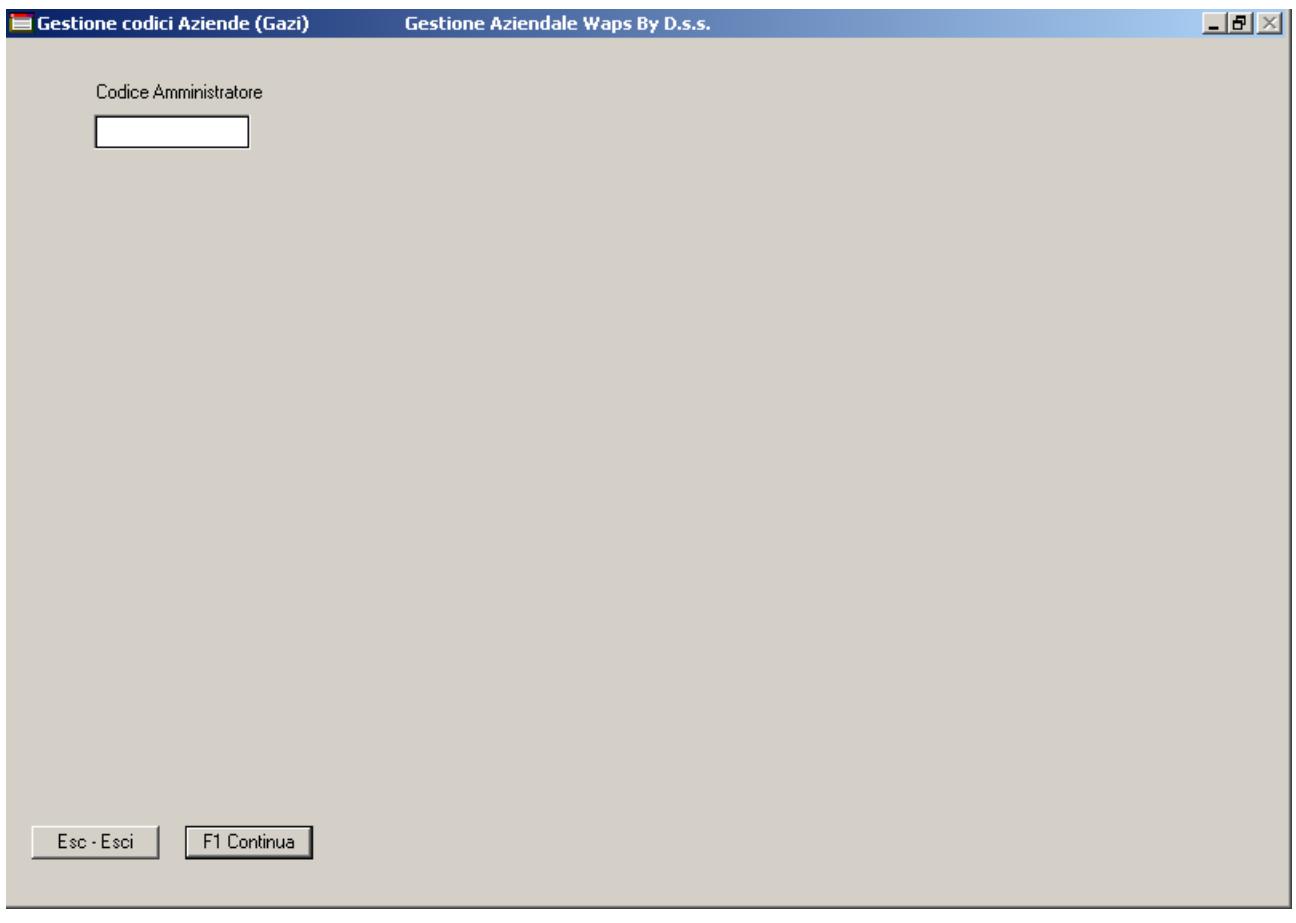

Tale codice è MasterUser.

Il programma distingue tra maiuscole e minuscole.

Inserito il codice amministratore, premere il tasto F1 per proseguire alla videata di richiesta del codice azienda.

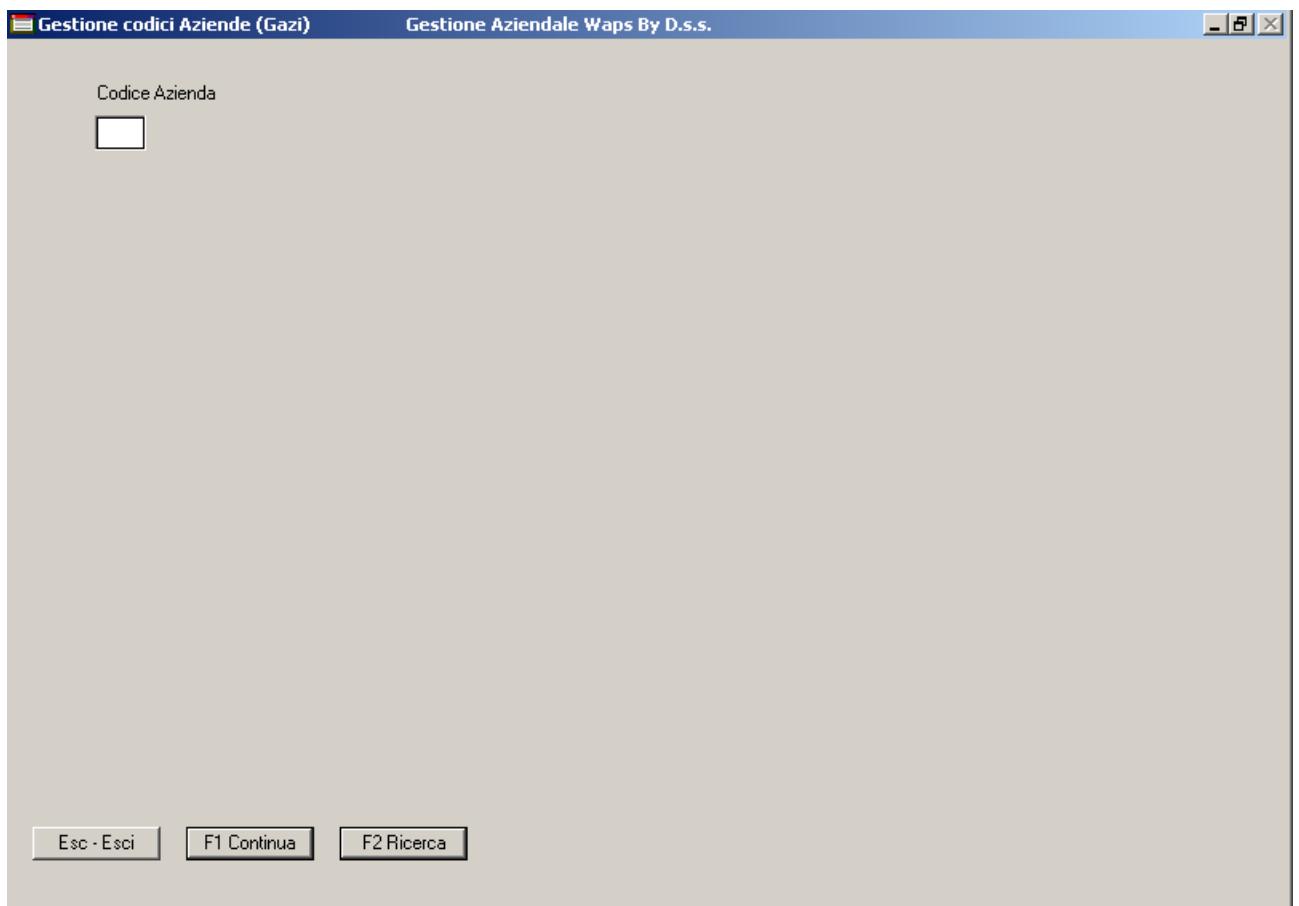

Tale codice identifica l'azienda ed i parametri relativi.

Se non lo si conosce, basta cercarlo tramite il tasto funzione F2.

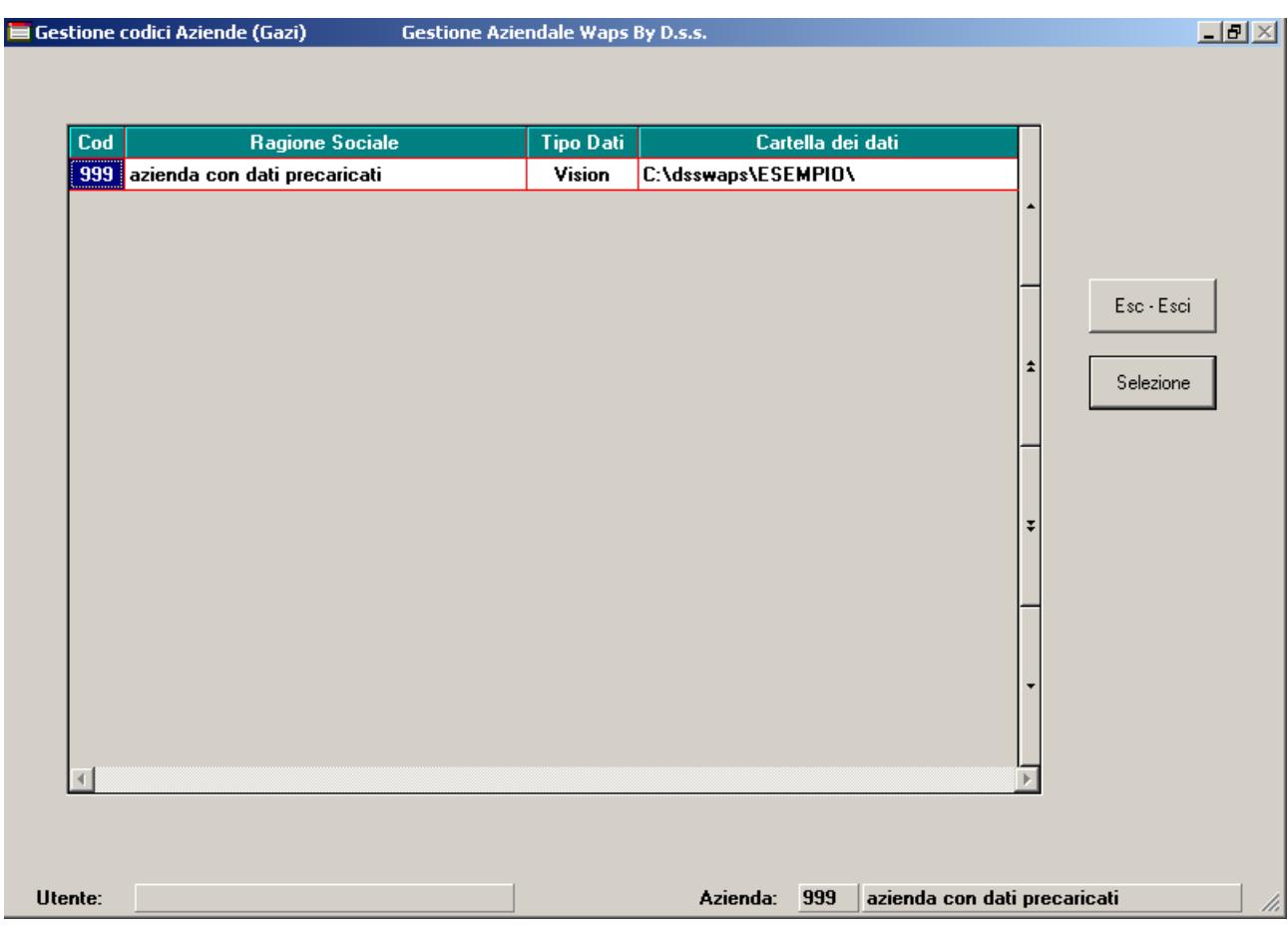

Da questa videata è possibile selezionare l'azienda in uso con il doppio-click del tasto sinistro del mouse sull'azienda per la quale inserire le password.

Il programma, di conseguenza, torna alla richiesta del codice azienda con, già scritto, il codice dell'azienda selezionata.

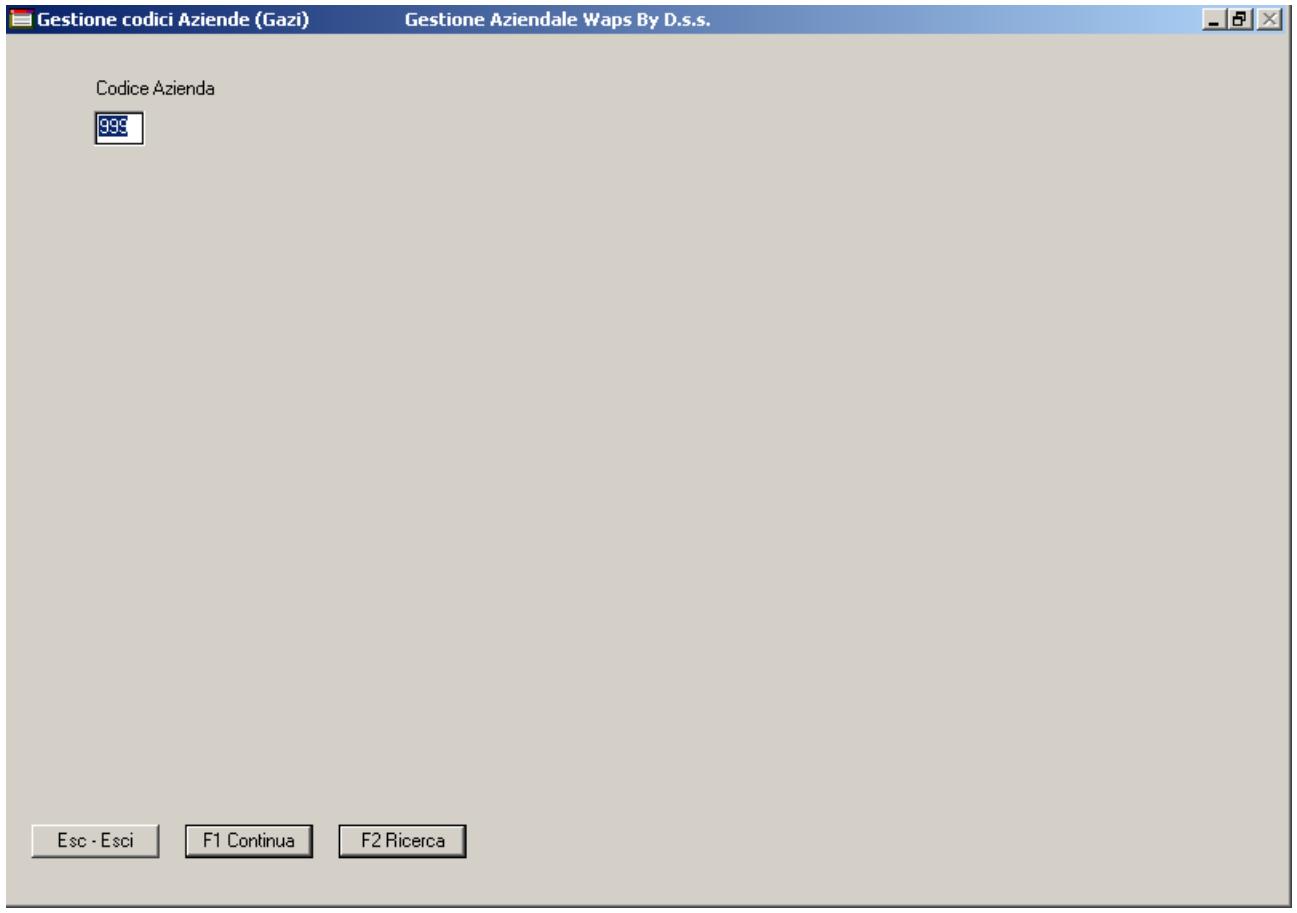

Una volta immesso il codice azienda, premere il tasto F1 per accedere alla videata dei dati aziendali.

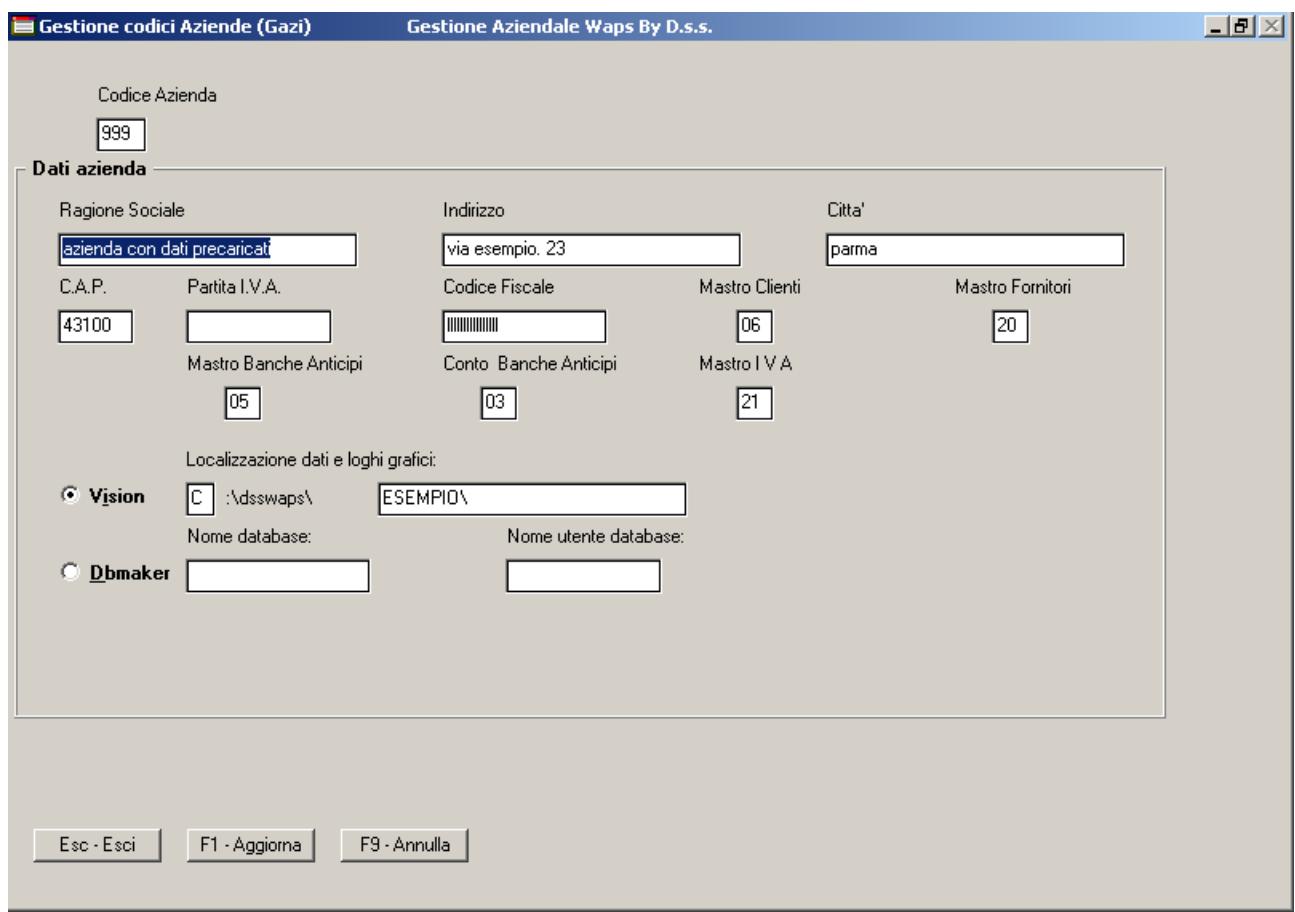

Sono visualizzati i dati aziendali immessi durante la creazione dell'azienda.

Verificata l'esattezza dei dati aziendali, premere il tasto F1 per procedere alla videata d'inserimento delle password.

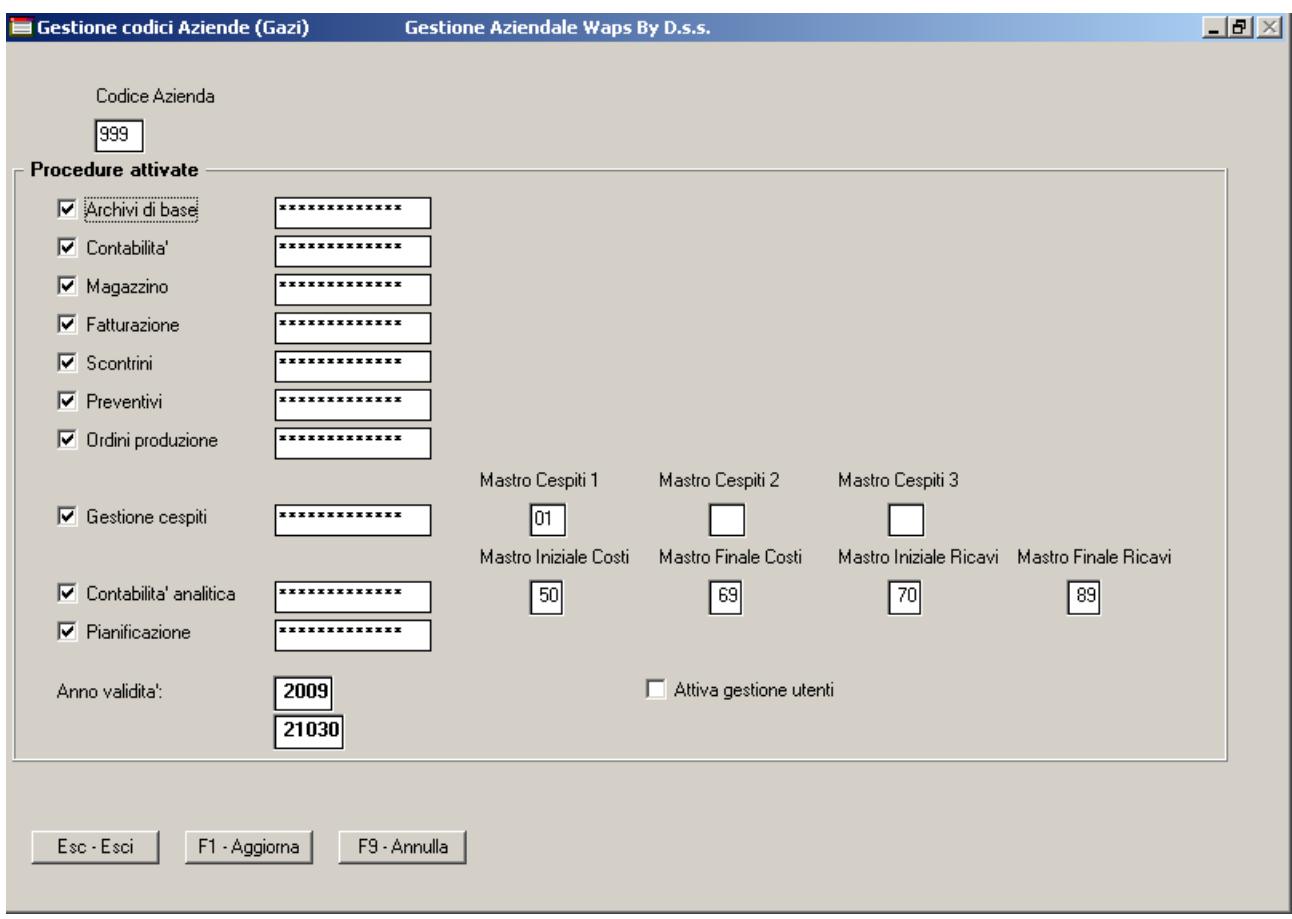

In questa videata è possibile inserire le password relative alle procedure attivate (riconoscibili dal fatto che le caselle quadrate accanto al nome delle procedure attivate hanno il segno di spunta).

Per ogni procedura attivata, le password vanno inserite nelle caselle rettangolari accanto alla singola procedura attivata (eliminando, prima di farlo, eventuali asterischi/pallini preesistenti).

Una volta inserite le password necessarie per le procedure attivate ed aggiornato il valore dell'anno di validità all'anno corrente, premere il tasto F1 per la verifica delle password immesse.

Se il programma torna alla richiesta codice azienda senza inviare messaggi vuol dire che le password sono state immesse correttamente ed è quindi possibile uscire dal programma premendo il tasto Esc.

In caso contrario, almeno una password non è stata immessa correttamente.

Ricordo che le password sono case-sensitive (ovvero il programma distingue tra lettere maiuscole e lettere minuscole).

L'inserimento delle password ha valore sulla singola postazione e su tutte le aziende codificate su tale postazione.

L'operazione va ripetuta su tutte le postazioni di lavoro nelle quali è installata la procedura Dsswaps.